## **Manage Selections**

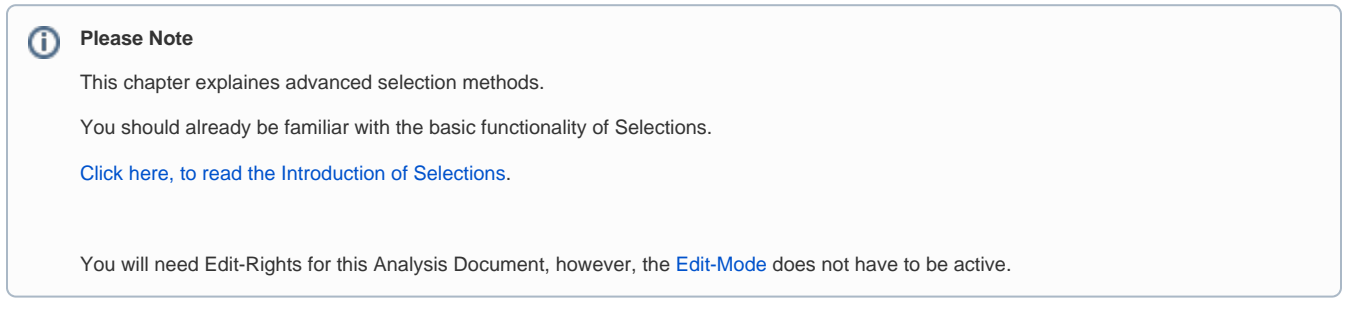

## Selection UI

The Selection UI is a graphical User-Interface. You can open it in the Selection bar with this icon: A window will open, offering you the following selections:

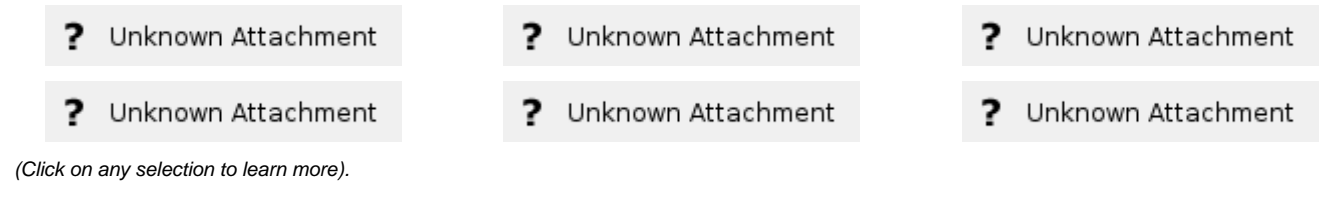

The selections are ment to be predefined by analysts and used by viewers.

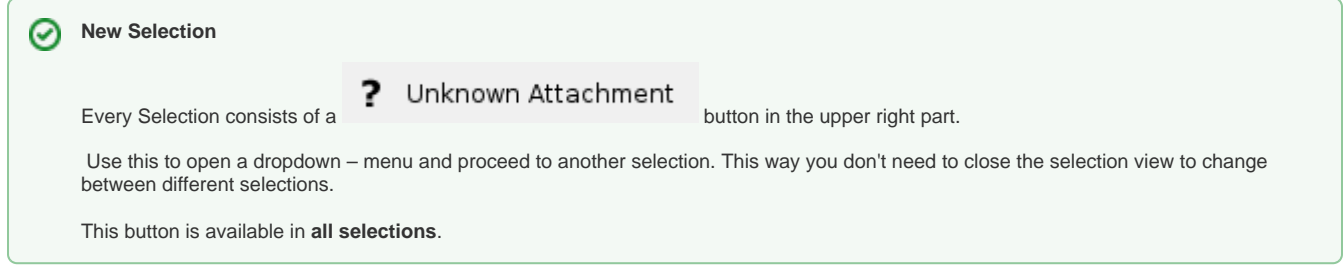

The different filters will be described in the following sections. Let's start with [Attribute Selection](https://support.celonis.de/display/C4E/Attribute+Selection)!